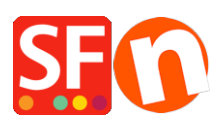

[Wissensdatenbank](https://shopfactory.deskpro.com/de/kb) > [Veröffentlichung der Website](https://shopfactory.deskpro.com/de/kb/publishing-your-website) > [Wie kann ich meinen Shop von 2 oder](https://shopfactory.deskpro.com/de/kb/articles/how-do-i-publish-my-shop-from-2-or-more-computers) [mehr Computern aus veröffentlichen?](https://shopfactory.deskpro.com/de/kb/articles/how-do-i-publish-my-shop-from-2-or-more-computers)

## Wie kann ich meinen Shop von 2 oder mehr Computern aus veröffentlichen?

Merliza N. - 2021-12-08 - [Veröffentlichung der Website](https://shopfactory.deskpro.com/de/kb/publishing-your-website)

Die einfachste Möglichkeit, 2 Computer für denselben Shop zu verwenden, besteht darin, das ShopFactory-Programm auf beiden Computern zu installieren und ein Softwareprogramm eines Drittanbieters zum Hochladen der Shop-Dateien zu verwenden.

- Verwenden Sie ein USB-Flash-Laufwerk, um Ihre Shop-Dateien zu speichern.

- Verwenden Sie das USB-Flash-Laufwerk auf 2 oder mehr Computern, um Ihren Shop damit zu öffnen.

- Überprüfen Sie den Speicherort Ihres Flash-Laufwerks auf jedem Computer

Auf einem Computer könnte das Flash-Laufwerk zum Beispiel R: heißen, und wenn Sie das USB-Flash-Laufwerk auf den anderen Computer bringen, könnte es T heißen:

Stellen Sie sicher, dass Sie Ihre SAVE to-Dateien und Ihre Publish-Dateien in getrennten Ordnern aufbewahren.

Dies würde es einfacher machen, die Dateien einfach zu veröffentlichen, ohne das SF-Programm auf dem zweiten Computer öffnen zu müssen.

Beispiel: Ihr Shop heißt: Spielzeug und mehr

Ordner 1: Save Toys and more (enthält die .sfc-Datei, die .mdb-Datei und andere relevante Dateien/Ordner)

Ordner 2: Publish Toys and more (Hinweis: Sie können Ihren Shop nicht aus diesen Dateien neu erstellen, sondern nur hochladen)

Sie sollten nun zwei Ordner auf Ihrem USB-Laufwerk haben - einen zum Öffnen und Speichern der Dateien (dies ist das Herzstück von ShopFactory - er enthält die .sfc-Datei, die .mdb-Datei usw.) und den anderen Ordner, der nur für die Veröffentlichung verwendet wird - er enthält nur den "Runtime"-Ordner.

Die .sfc-Datei ist die wichtigste, weil Sie diese Datei benötigen, um Ihre Shop-Dateien damit zu erstellen.

-- -- Sie können ein Upload-Programm eines Drittanbieters verwenden, um die Shop-Dateien hochzuladen.

**Veröffentlichen hinter einem Proxy: Wie veröffentliche ich meinen Shop lokal und lade**

## **ihn dann mit einem FTP-Programm eines Drittanbieters hoch?**

[https://shopfactory.deskpro.com/de/kb/articles/en-publish-my-shop-locally-and-then-upload-using-a](https://shopfactory.deskpro.com/en/kb/articles/en-publish-my-shop-locally-and-then-upload-using-a-third-party-ftp-i-e-publishing-behind-a-pro)[third-party-ftp-i-e-publishing-behind-a-pro](https://shopfactory.deskpro.com/en/kb/articles/en-publish-my-shop-locally-and-then-upload-using-a-third-party-ftp-i-e-publishing-behind-a-pro)